# **Autodesk® AutoCAD® Raster Design: Advanced Tricks for Faster Raster Manipulation**

### Russell Karshick Senior Drafter - PPL Corporation

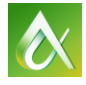

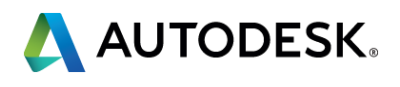

This class covers the thought process behind enhancing raster commands, shows you the fastest ways to get the job done, and helps you take the first steps toward a smarter way to use AutoCAD Raster Design, no matter what version you currently use.

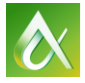

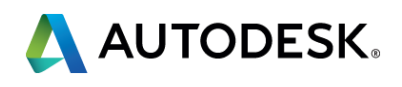

# **Class summary**

At the end of this class, you will be able to:

- Identify ways that your company can improve raster image workflows in AutoCAD
- Use the basic commands of Raster Design more efficiently
- Integrate AutoLISP® routines to enhance Raster Design commands
- Generate faster vector from raster images

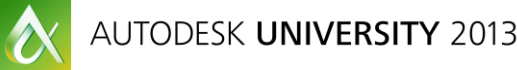

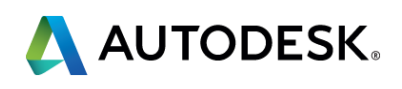

# **Key learning objectives**

# Identifying ways to improve Raster workflows

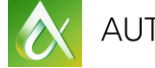

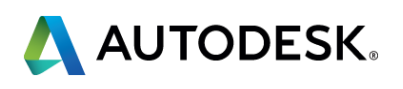

How can your company improve?

## ■ AutoCAD® Raster Design commands

- Can convert raster data to vector!
	- **Tedious**
	- **Inaccurate**
	- **Frustrating**
- Challenge
	- **Quality of raster drawing**
	- **Time invested for conversion and clean-up**
	- **Payoff!**

## ENHANCE AutoCAD® Raster Design command!

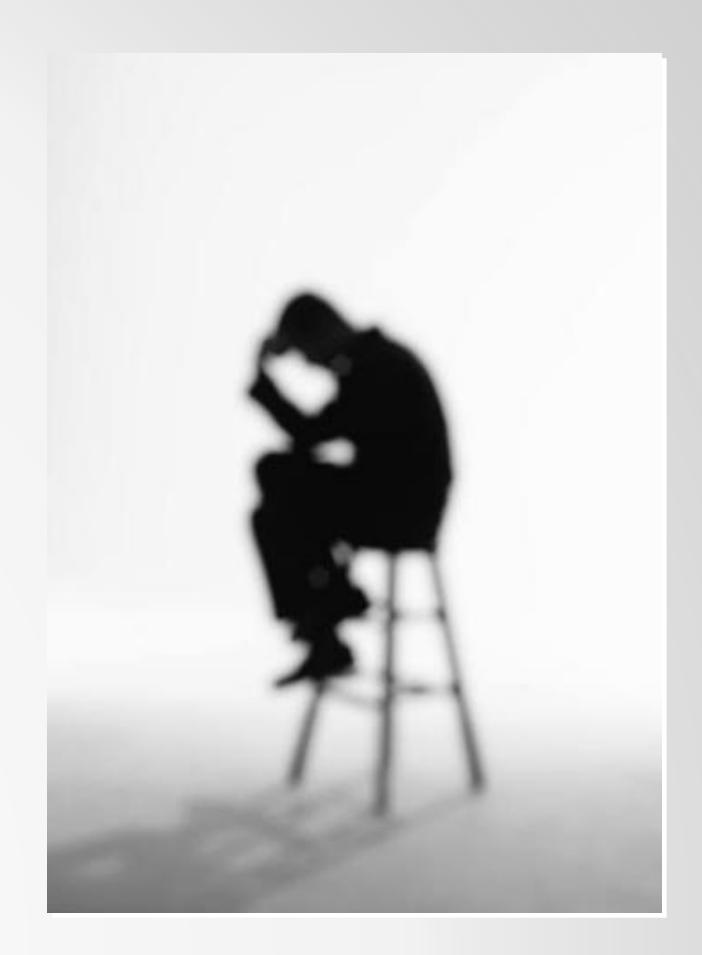

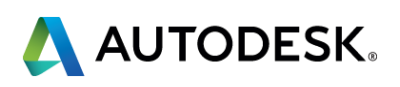

1<sup>st</sup> step - Keep PURPOSE in mind!

Recognize goal:

- **Task Revising?** 
	- **Modifying small part of design**
	- **Changing notes**
	- **Deleting revision clouds**
- To redraw or not?
	- At times redrawing (all or part) may be more beneficial that converting raster to vector

A balance of time and accuracy!

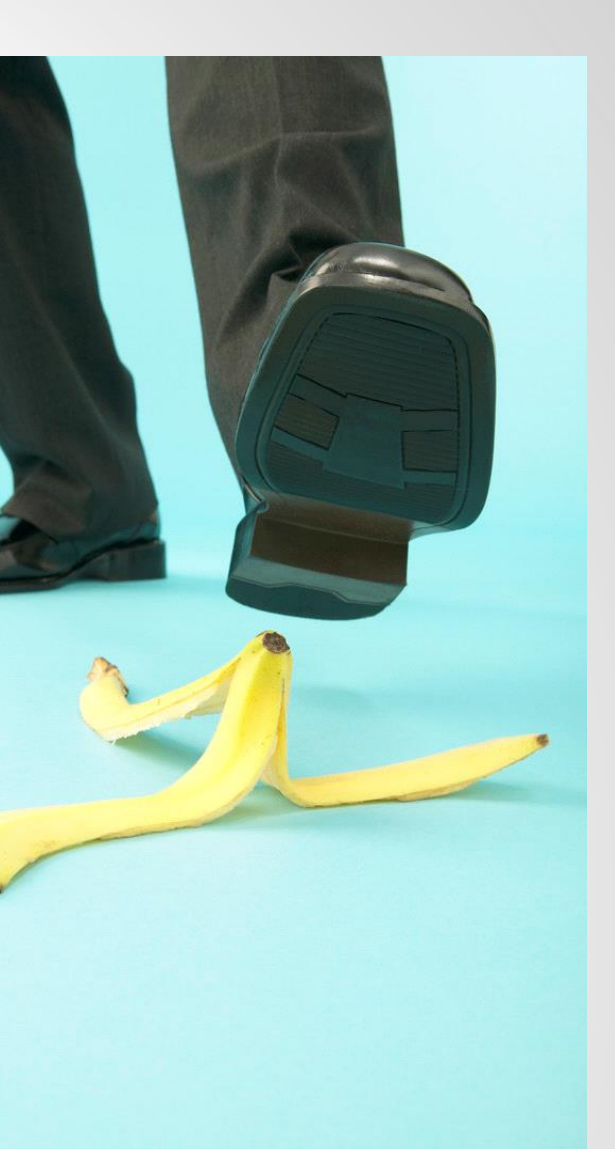

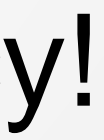

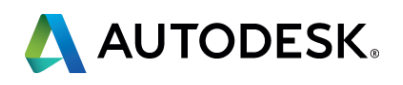

Is your drawing a good candidate?

- Consider total vector redraw
	- **Image is highly degraded**
	- **Drawing is not to scale**
	- **Drawing is very simple in design**
	- **If Image in not accurate/poorly drawn**

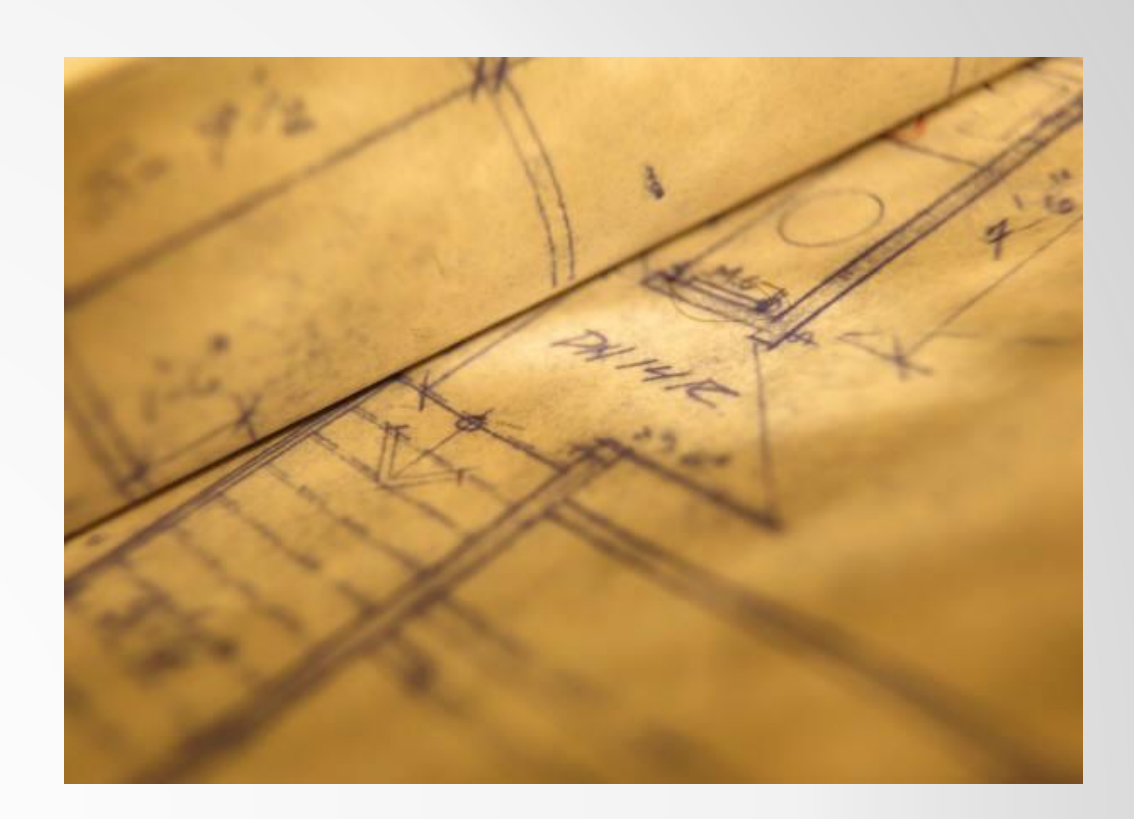

Pay respect to your drafting ancestors and use good prints as the basis for your raster to vector conversions!

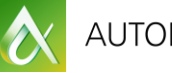

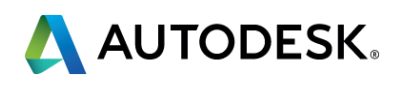

# Use Basic Raster Design command more efficiently!

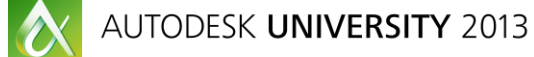

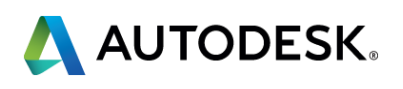

Lay a foundation for success!

- **Improve your starting point** 
	- **Despeckle** 
		- Get rid of small dots and specks on drawing
	- **Deskew** 
		- **Fix the angle of the page lines**
	- **Scale** 
		- **Make image full size if required**
	- **Thicken/thin lines** 
		- **Makes drawing easier to work with**

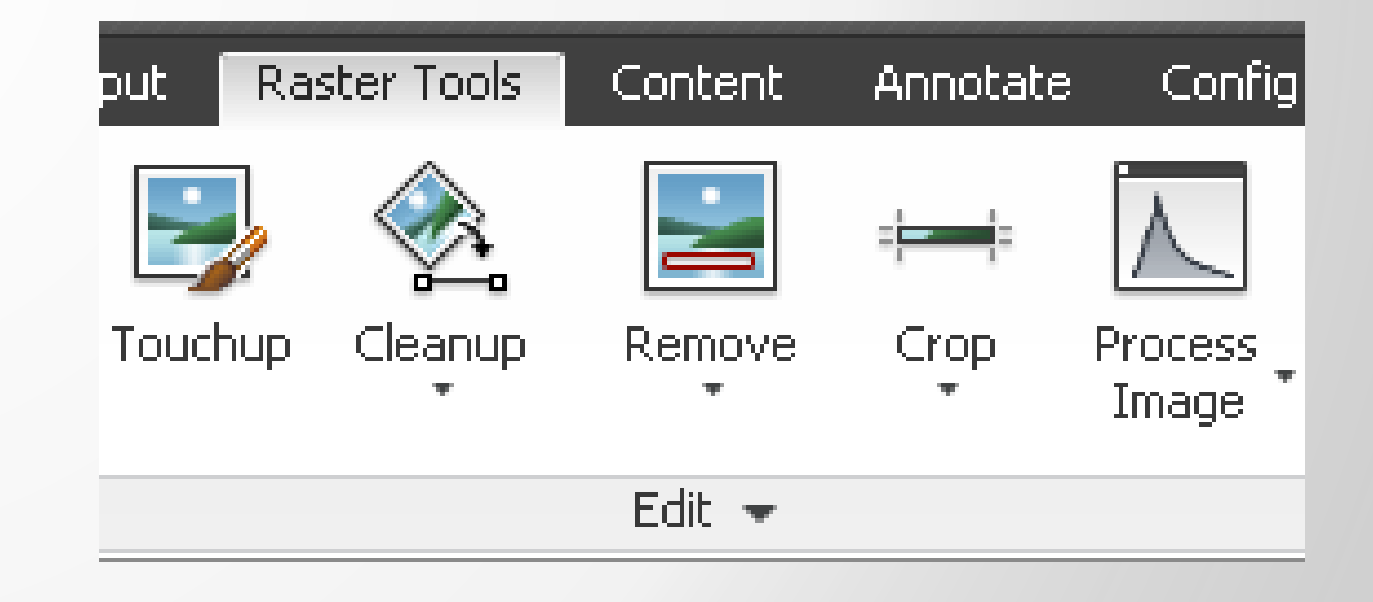

### Many more on "EDIT" panel!

O

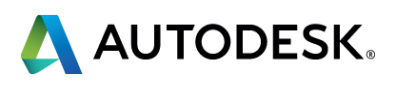

### LIVE DEMO

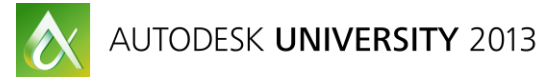

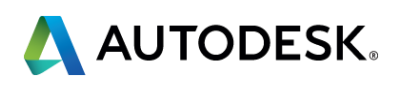

### The next step – Starting to convert!

- **Two main tools** 
	- **Followers**
	- **Primitives**

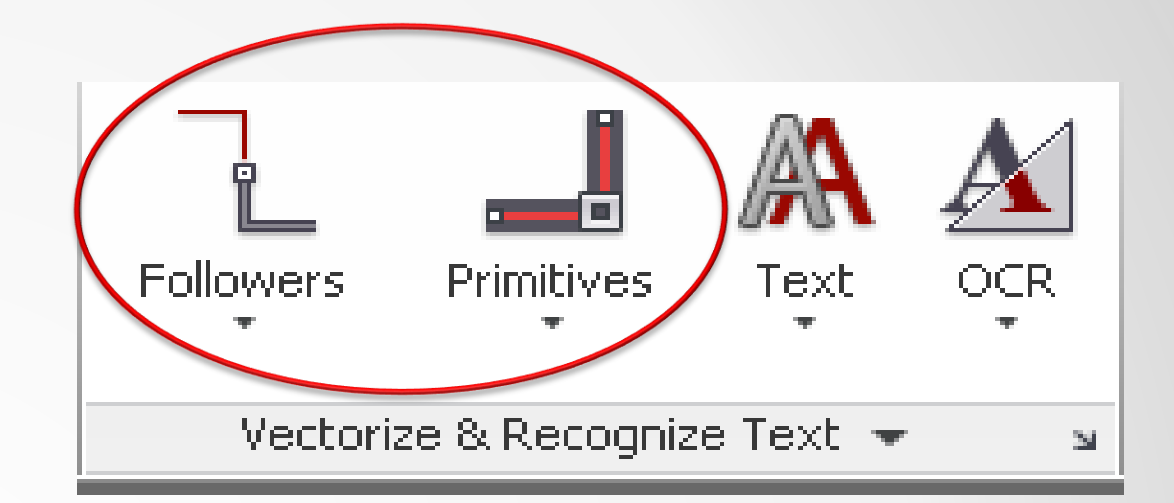

Results can be sloppy depending on drawing!

Don't give up! Reverse engineer a solution based on the results!

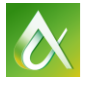

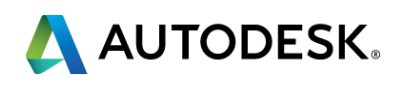

### LIVE DEMO

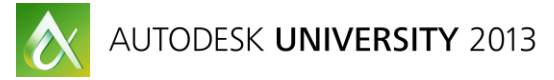

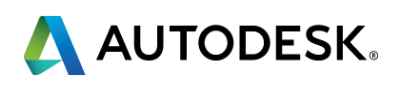

Putting it all together

## **Preliminary Steps:**

- **Clean Raster image**
- Setup Auto Constraints

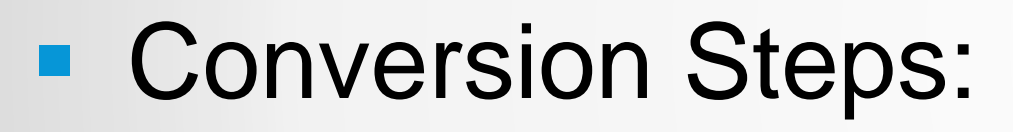

- Choose **Followers** or **Primitives** command
- Select Raster data
- **Auto Constrain** selected vector conversion
- **Delete Auto Constrains**

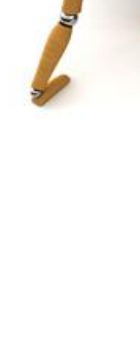

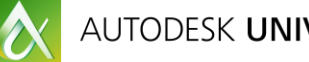

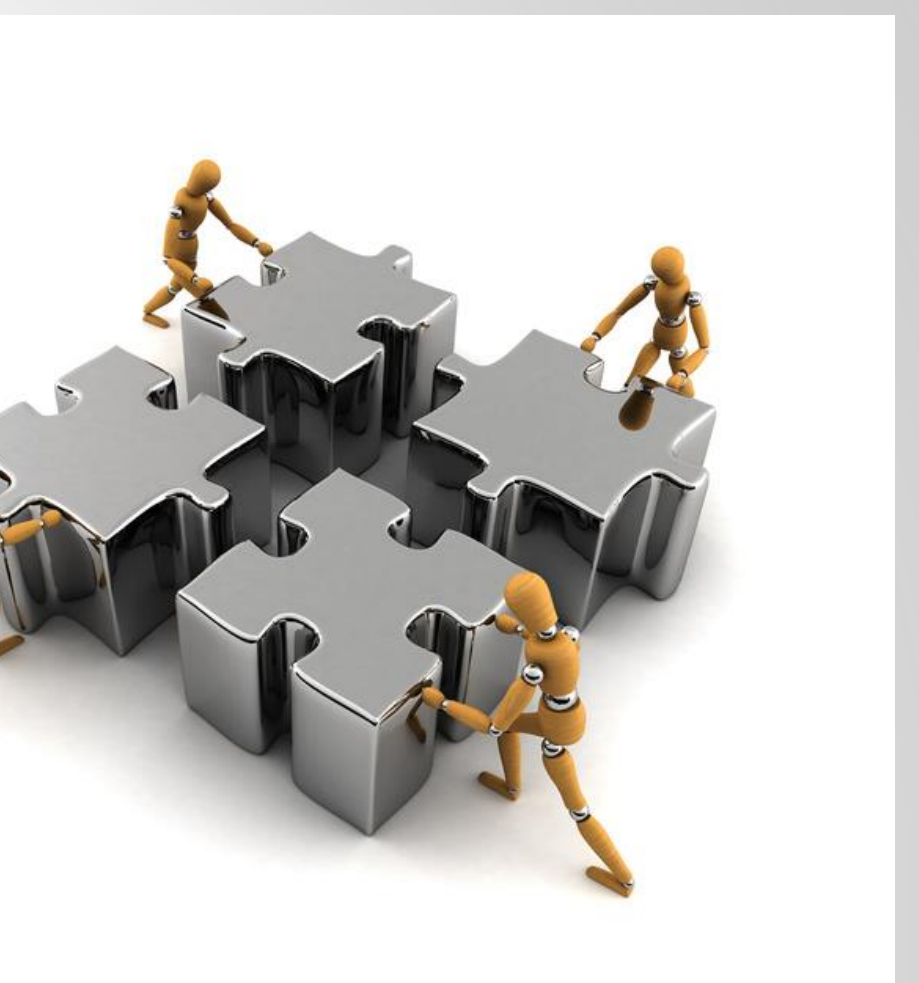

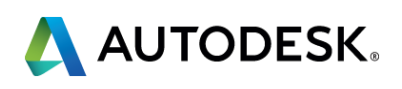

Diving into lisp

The basics:

(setq lastEnt (entlast)) - Set starting point for selection set

;; AUTOCAD RASTER DESIGN REQUIRED - Run raster command (command "vpline")

```
(setq ss (ssadd))
                                          - Add items to selection set
(while (setq lastEnt (entnext lastEnt))
  (ssadd lastEnt ss)
```
(command "Autoconstrain" - "") ;;Will get polyline close to clean (command "DelConstraint" - "") ;;Delete constraints (drawinq will retain new lines based off constraints)

- Add and delete Auto Constraints

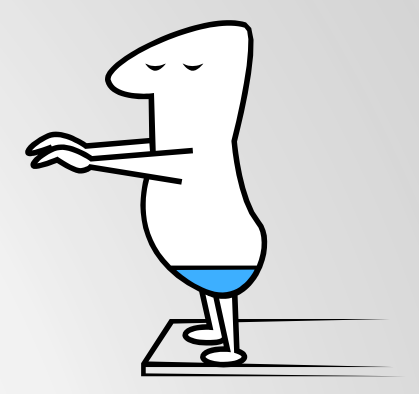

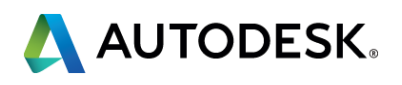

### LIVE DEMO

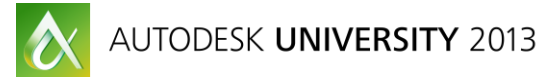

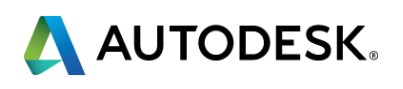

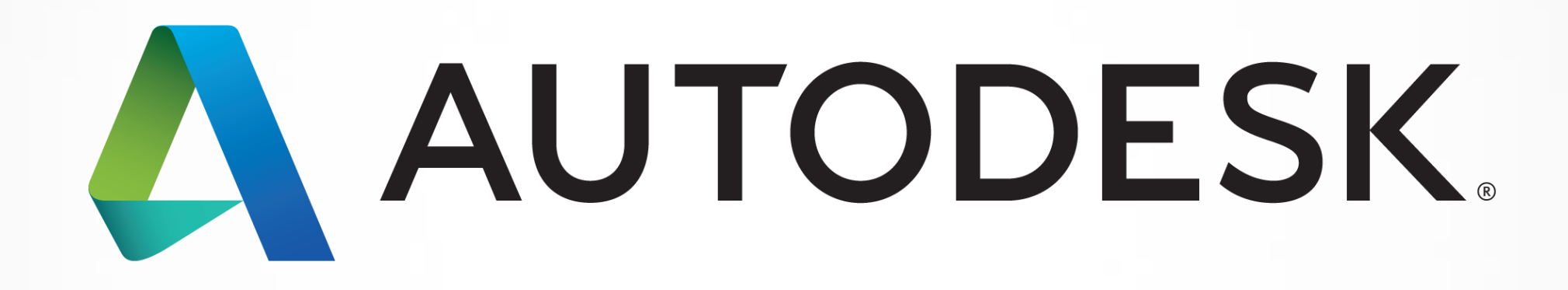

Autodesk is a registered trademark of Autodesk, Inc., and/or its subsidiaries and/or affiliates in the USA and/or affiliates in the USA and/or other countries. All other brand names, product names, or trademarks belong to in this document. © 2013 Autodesk, Inc. All rights reserved.

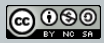